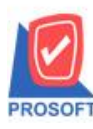

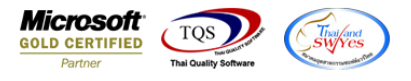

# **ระบบ Accounts Receivable**

 $\triangleright$  รายงานใบวางบิล-ยังไม่รับชำระสามารถ Design เพิ่มแสดง Column วงเงินเครดิตและจำนวนวันเครดิต

 $1.$ เข้าที่ระบบ Accounts Receivable > AR Analysis Reports > ใบวางบิล-ยังไม่รับชำระ

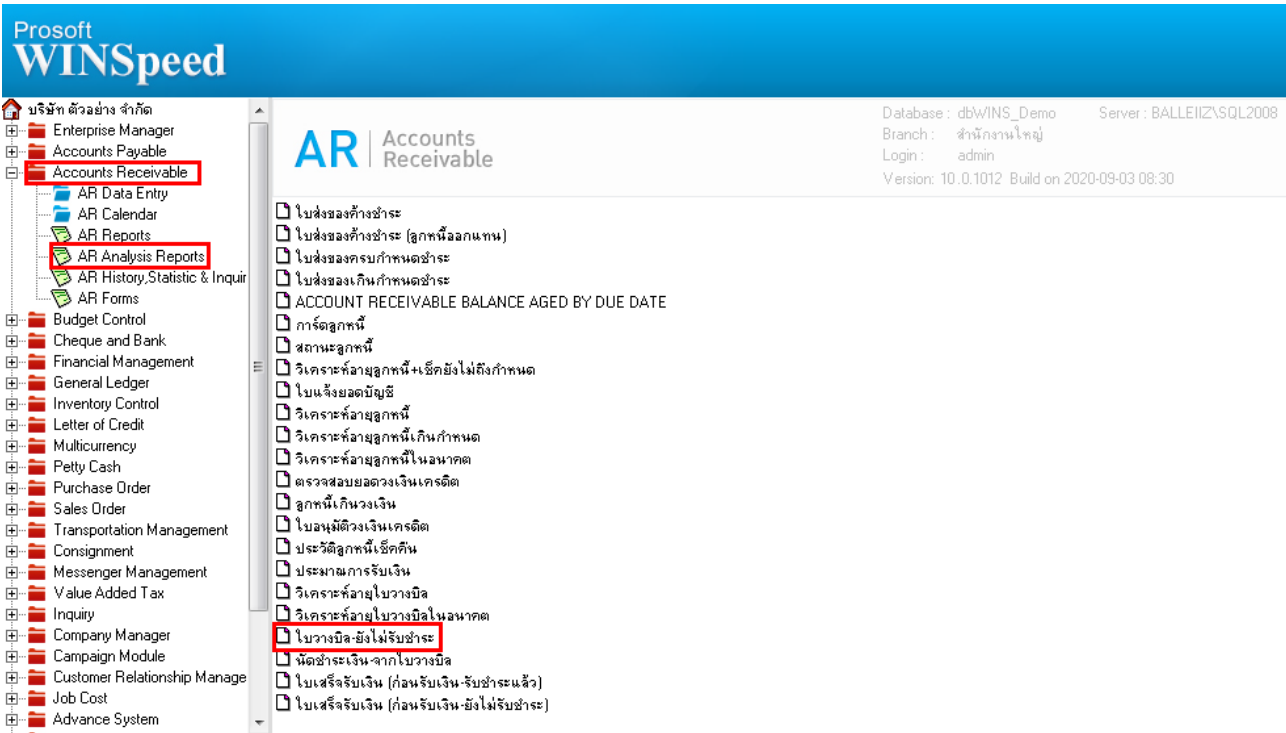

## 2.เลือก Range Option ที่ต้องการดูรายงาน Click > OK

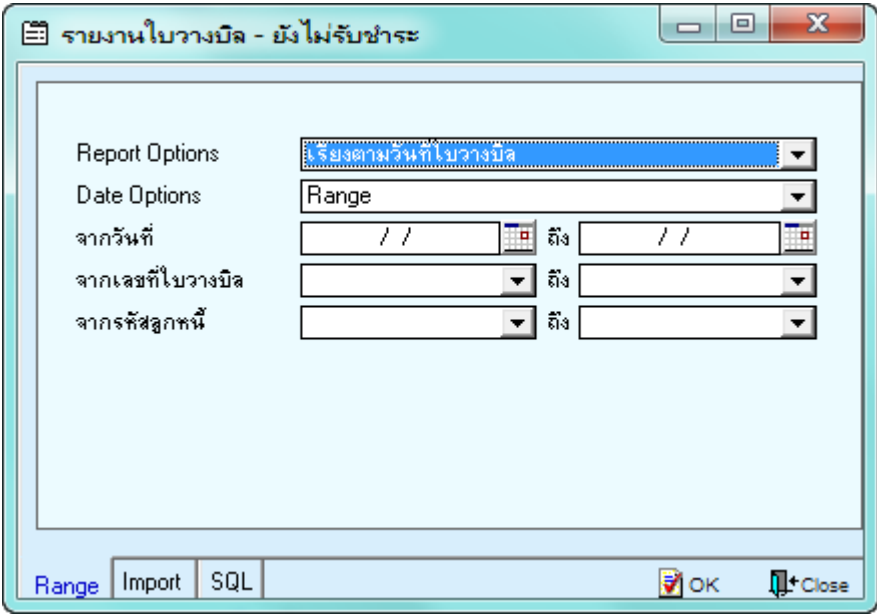

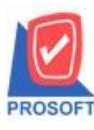

## **บริษัท โปรซอฟท์ คอมเทค จ ากัด**

**2571/1ซอฟท์แวร์รีสอร์ท ถนนรามค าแหงแขวงหัวหมากเขตบางกะปิ กรุงเทพฯ 10240 โทรศัพท์: 0-2739-5900 (อัตโนมัติ) http://www.prosoft.co.th**

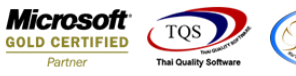

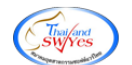

#### 3.เลือก Icon Design

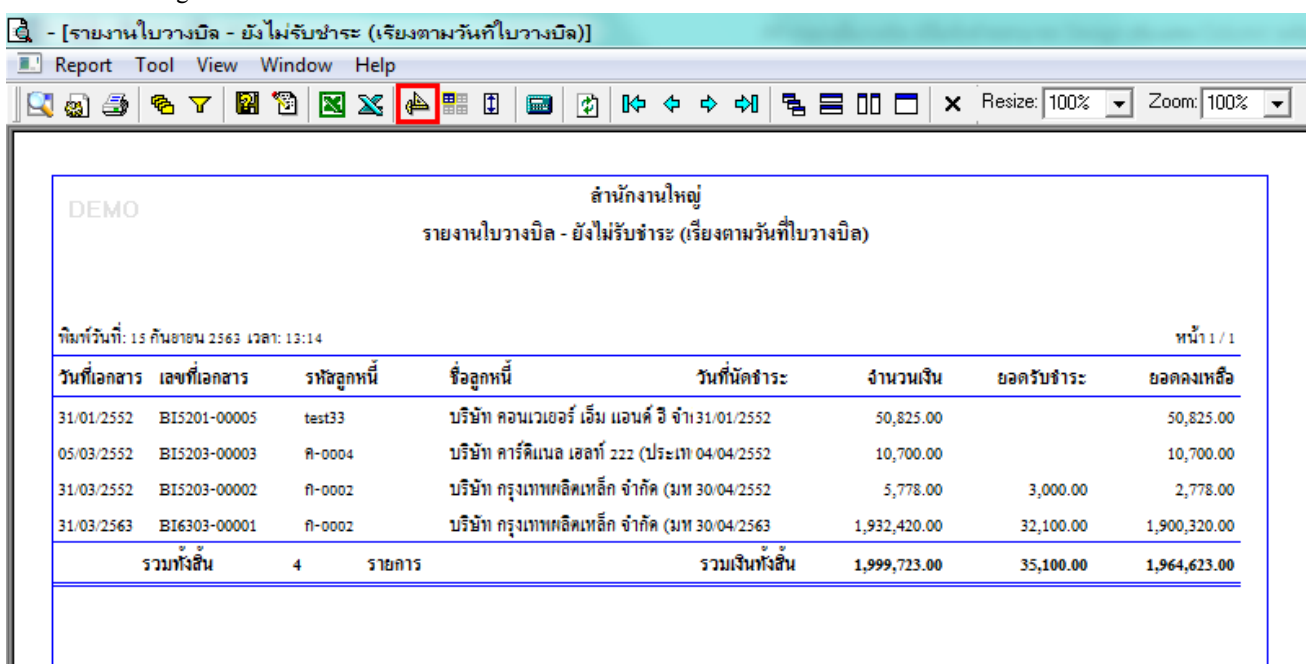

#### 4.Click ขวา Add… > Column

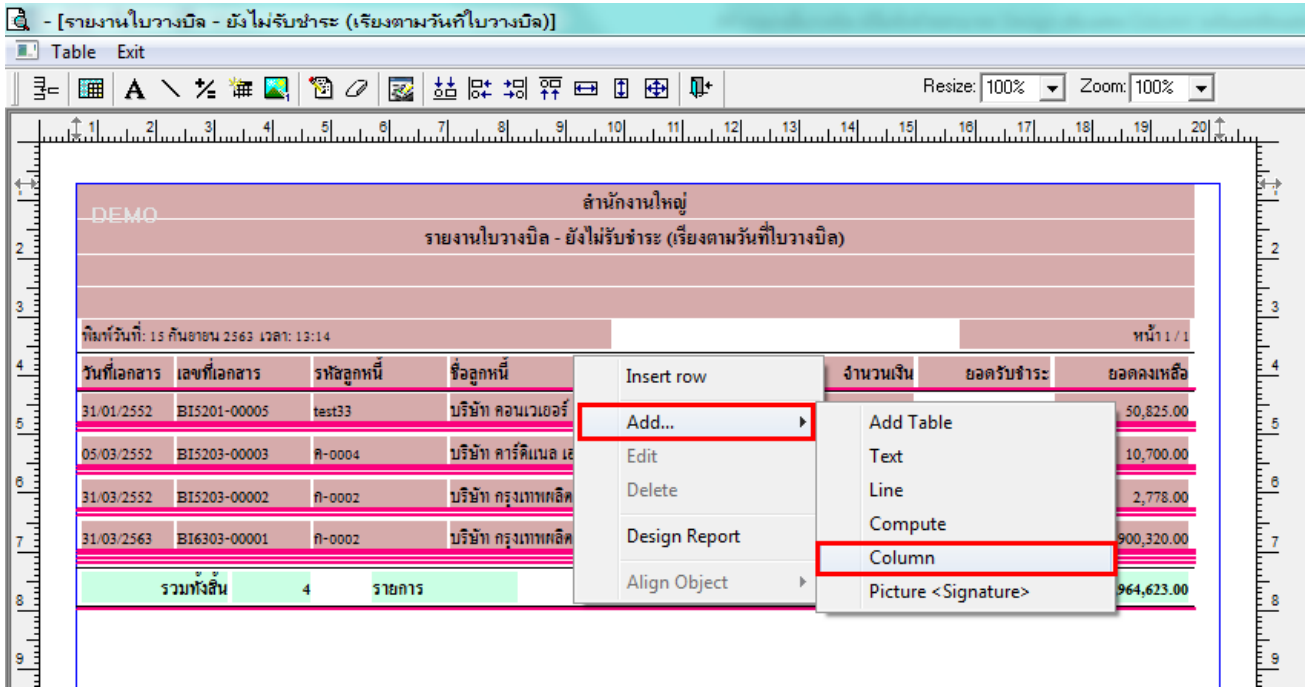

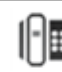

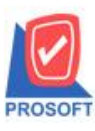

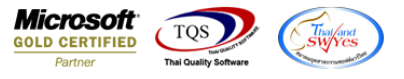

5.เลือก creditamnt :เพื่อเพิ่ม column วงเงินเครดิต จากนั้นทำการจัดรูปแบบตัวอักษร ขนาดตัวอักษร ตามต้องการ ปรับตำแหน่งให้ ตามต้องการ > Click OK

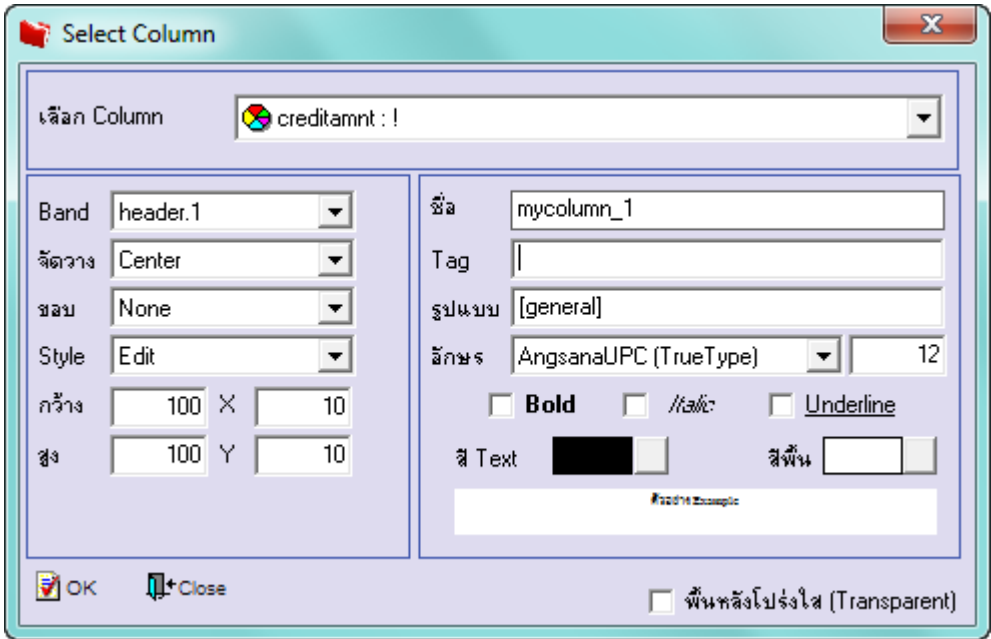

6.เลือก creditdays :เพื่อเพิ่ม column จำนวนวันเครดิต จากนั้นทำการจัดรูปแบบตัวอักษร ขนาดตัวอักษร ตามต้องการ ปรับตำแหน่ง ให้ตามต้องการ > Click OK

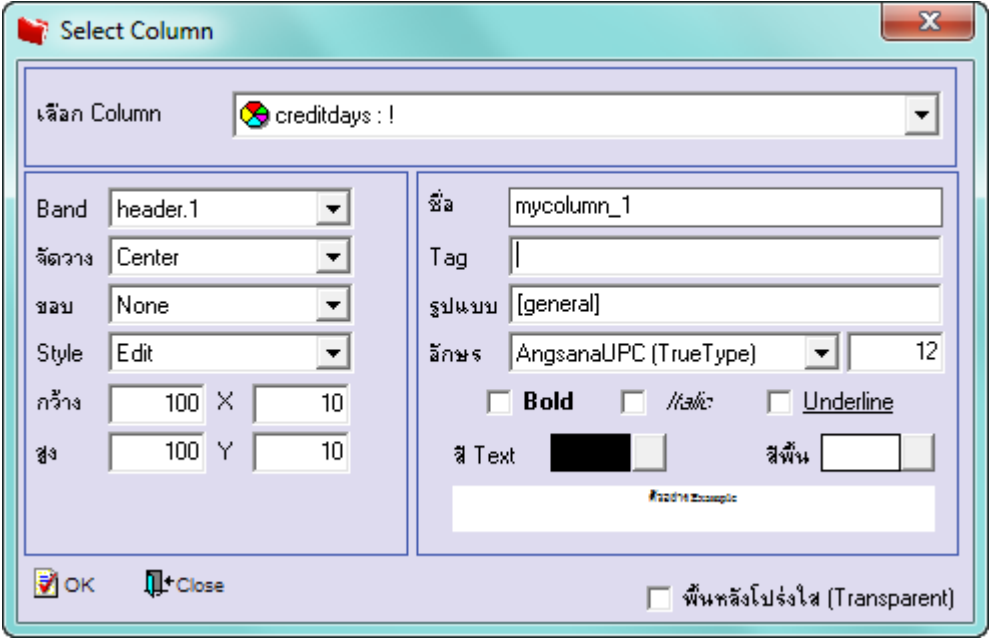

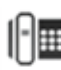

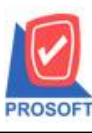

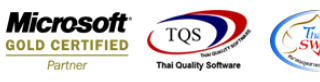

## 7. Click > Exit Design Mode เพื่อออกจากโหมด Design

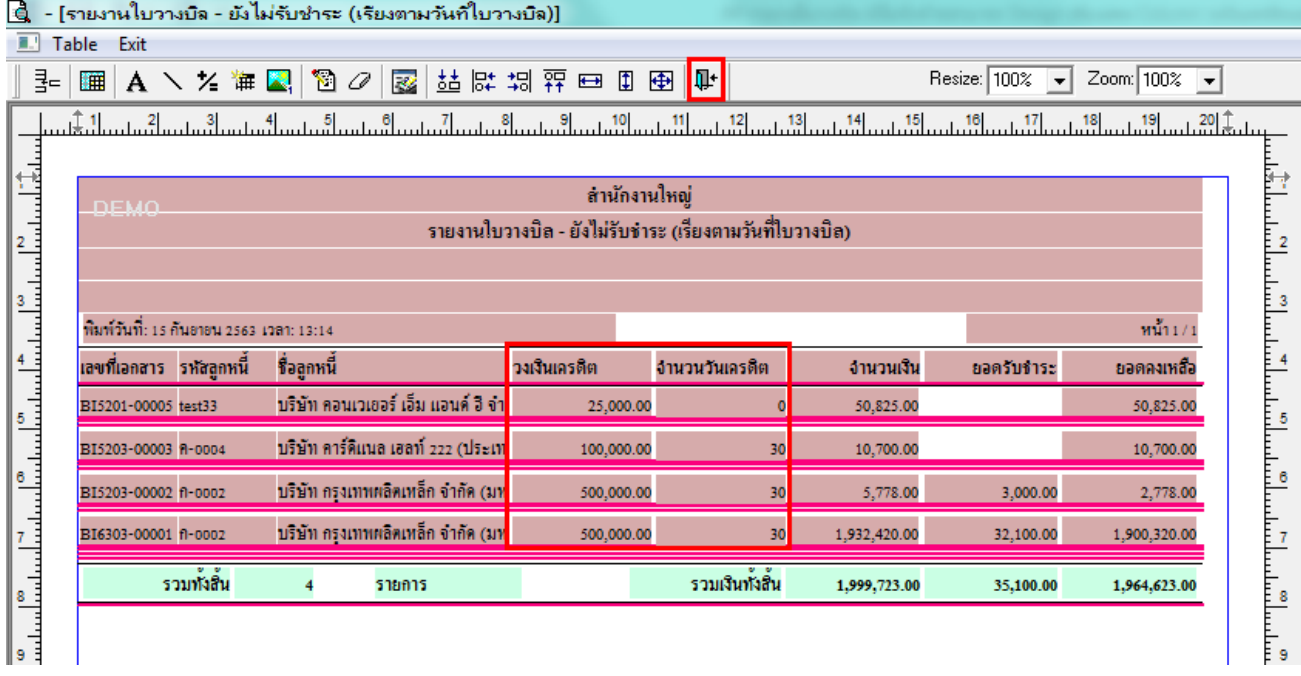

### 8.เลือก Tool > Save Report**…**

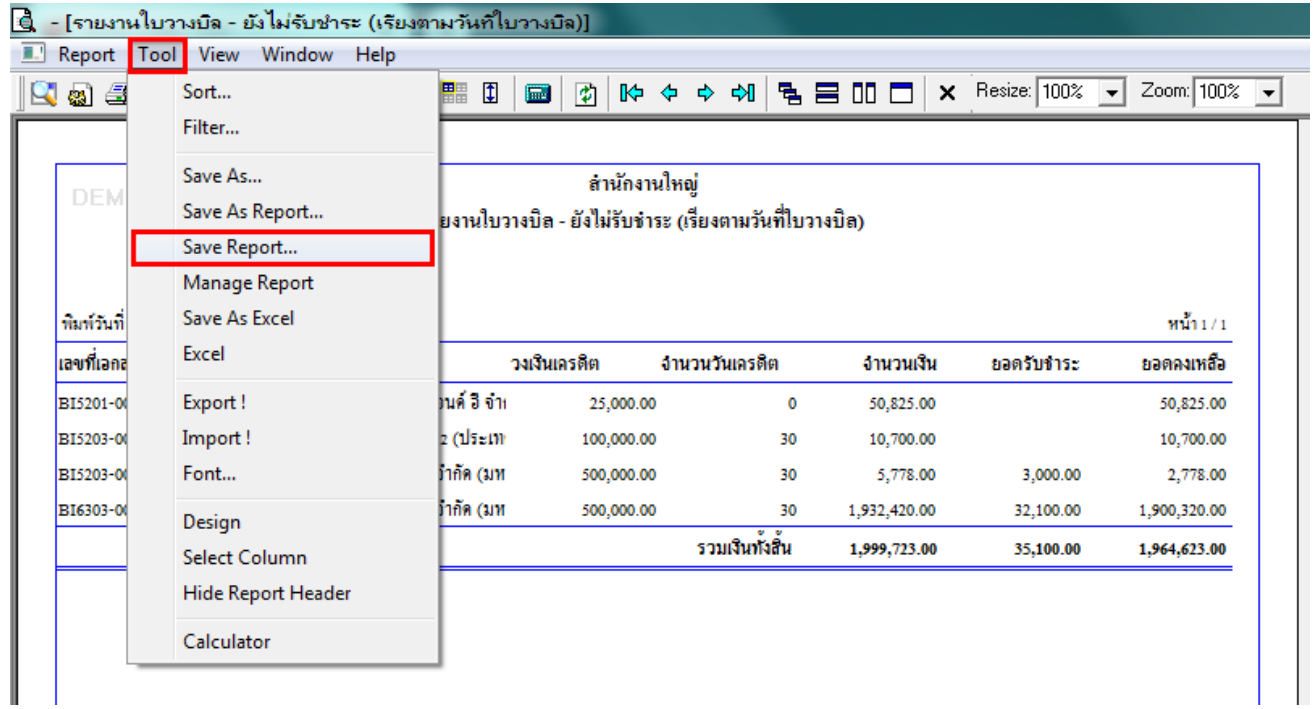

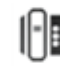

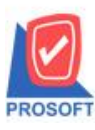

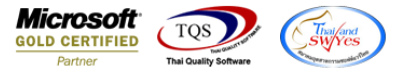

9.เลือก Library ที่ต้องการบันทึกรายงาน > Click เลือกถามเมื่อให้ดึงรายงานต้นฉบับ ในกรณีที่จะบันทึกสร้างรายงานใหม่ > Click Icons รูปแผ่นดิสก์ เพื่อทำการบันทึกรายงานใหม่ Click > OK

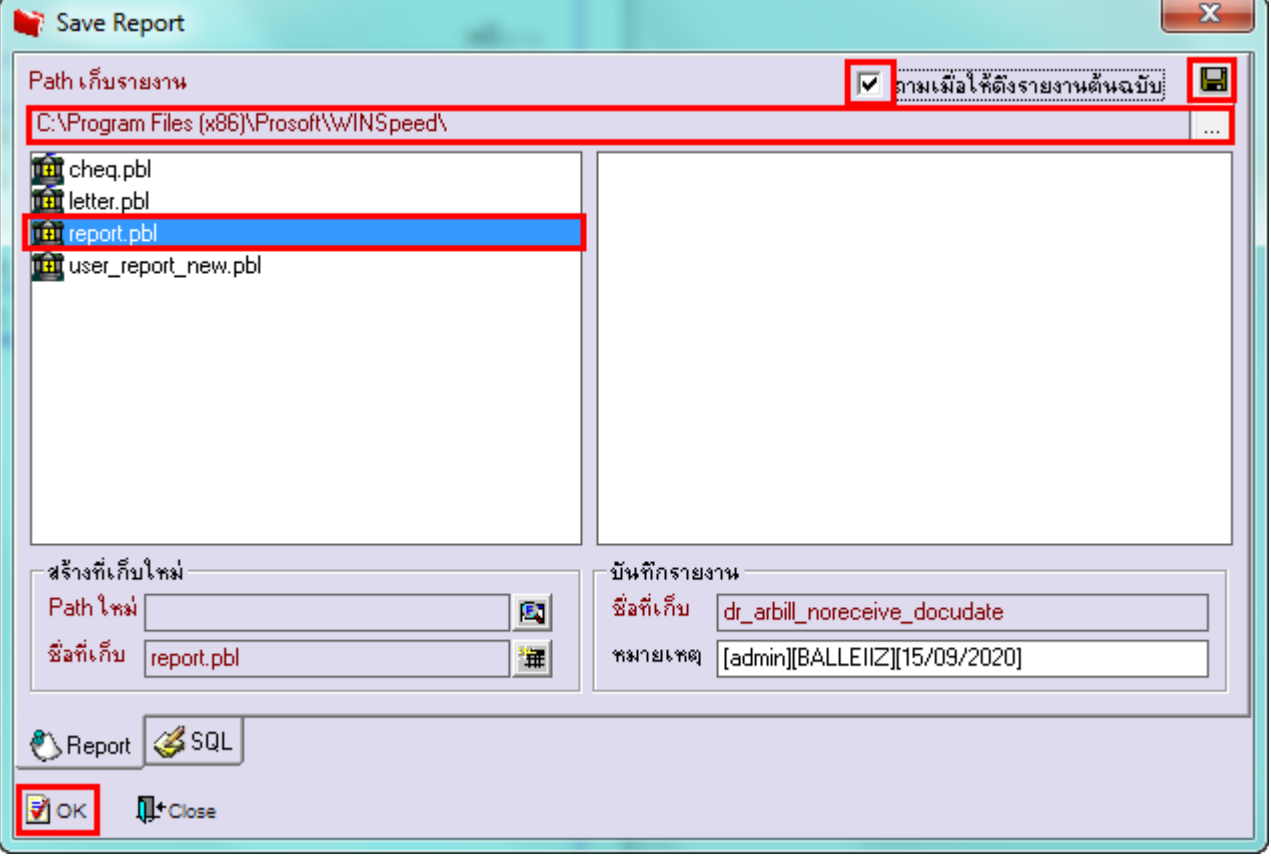

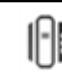